# **Aplikasi Penjumlahan dan Perkalian Matriks Pada Microsoft Excel**

Applications for Addition and Multiplication of Matrix in Microsoft Excel

Herlangga Jaka Pratama, Erwin Prayoga Ali, Muty Nurvia, Erwin Harahap

Program Studi Matematika, FMIPA, Universitas Islam Bandung

anggagakou17@gmail.com, erganear0808@gmail.com, muty1210@gmail.com, erwin2h@unisba.ac.id

**Abstrak.** Microsoft Excel merupakan sebuah program aplikasi berupa tabel informasi/data berbentuk sel kotak dengan baris dan kolom yang berisi perhitungan-perhitungan yang dapat dipergunakan untuk mengolah data maupun angka. Dengan memasukkan formula atau rumus, pengguna dapat membuat suatu aplikasi yang dapat berguna untuk membantu dan mempermudah pekerjaan sehari-hari. Salah satu aplikasi tersebut adalah aplikasi yang dapat menyelesaikan sistem operasi Matriks. Matriks adalah sekumpulan bilangan yang disusun secara baris dan kolom dan ditempatkan pada kurung biasa atau kurung siku.

*Kata kunci*: microsoft excel, aplikasi, matriks, penjumlahan, perkalian.

**Abstract**. Microsoft Excel is an application program in the form of an information/data table in the form of square cells with rows and columns containing calculations that can be used to process data and numbers. By entering a formula or formulas, users can create an application that can be useful to help and simplify their daily work. One such application is an application that can complete the Matrix operating system. A matrix is a set of numbers arranged in rows and columns and placed in ordinary brackets or square brackets.

*Keywords*: microsoft excel, application, matrix, addition, multiplication.

# **1. Pendahuluan**

Zaman sekarang kehidupan tidak bisa dijauhkan dengan teknologi, dimana salah satu wujud nyata dari kemajuan teknologi adalah terciptanya aplikasi yang dapat membantu dalam melaksanakan pekerjaan atau aktifitas sehari-hari [1]. Aplikasi dapat diartikan sebagai suatu program berbentuk perangkat lunak yang berjalan pada suatu sistem tertentu yang berguna untuk membantu berbagai kegiatan yang dilakukan oleh manusia. Pada saat ini banyak sekali orang yang menggunakan aplikasi untuk mempermudah pekerjaannya. Salah satu aplikasi tersebut ialah Microsoft Excel [2, 3, 4]. Selain Microsoft Excel, terdapat aplikasi lain yang digunakan oleh banyak pengguna, diantaranya adalah MATLAB [5, 6], SimEvents [7, 8, 9], SPSS [10], *Speq Mathematics* [11], GeoGebra [12], QM [13], dan banyak aplikasi lainnya, disamping metode dan algoritma yang juga banyak digunakan untuk membantu pemecahan suatu masalah atau kasus seperti Teorema Bayes [14, 15, 16], CPM/PERT [17], Program Linier [18], Metode Simpleks [18, 19], Teori Antrian [20, 21, 22], Dematel [23], Riccati [24], Electre [25], *Analytic Hierarchy Process* (AHP) [26, 27, 28, 29], Fuzzy [30, 31, 32], *Pigeonhole Principle* [33], dan lain-lain.

Microsoft Excel banyak digunakan untuk mengolah data ataupun menghitung data yang sangat membantu pekerjaan sehari-hari karena pengguna hanya perlu memasukkan datanya tanpa perlu lagi melakukan perhitungan secara manual. Selain itu, Microsoft Excel juga mampu untuk menyelesaikan berbagai permasalahan dalam Matematika, salah satunya ialah permasalahan dalam operasi Matriks.

# **2. Metode**

Aplikasi matriks bertujuan untuk mempermudah dalam operasi Matriks, khususnya pada operasi penjumlahan dan perkalian Matriks berordo 2×2 [35]. Melalui penggunaan aplikasi ini, pengguna tidak perlu lagi untuk menghitung elemen Matriks satu per satu. Pengguna cukup memasukkan elemen Matriks tersebut dan hasilnya akan langsung diketahui. Namun demikian, tersedianya aplikasi ini tidak dimaksudkan pengguna menjadi malas untuk menghitung. Dengan menggunakan aplikasi ini, diharapkan dapat memanfaatkan waktu sebaik mungkin dalam pengerjaan operasi Matriks. Aplikasi Matriks ini saya ditujukan bukan kepada para siswa yang baru mempelajari tentang Matriks.

## **3. Pembahasan**

Matriks adalah sekumpulan bilangan yang disusun secara baris dan kolom dan ditempatkan pada kurung biasa atau kurung siku. Bentuk umum Matriks adalah sebagai berikut:

```
a_{11} a_{12} a_{13} a_{1n}A = \begin{bmatrix} a_{21} & a_{22} & a_{23} & \dots & a_{2n} \\ a_{31} & a_{32} & a_{33} & \dots & a_{3n} \\ \vdots & \vdots & \vdots & \vdots & \vdots \\ a_{m1} & a_{m2} & a_{m3} & \dots & a_{mn} \end{bmatrix}a_{11} = elemen matriks pada baris 1, kolom 1
a_{12} = elemen matriks pada baris 1, kolom 2
a_{13} = elemen matriks pada baris 1, kolom 3
œ
o.
a_{n+1} = elemen matriks pada baris m, kolom n
```
*3.1 Tampilan aplikasi Matriks pada Microsoft Excel*

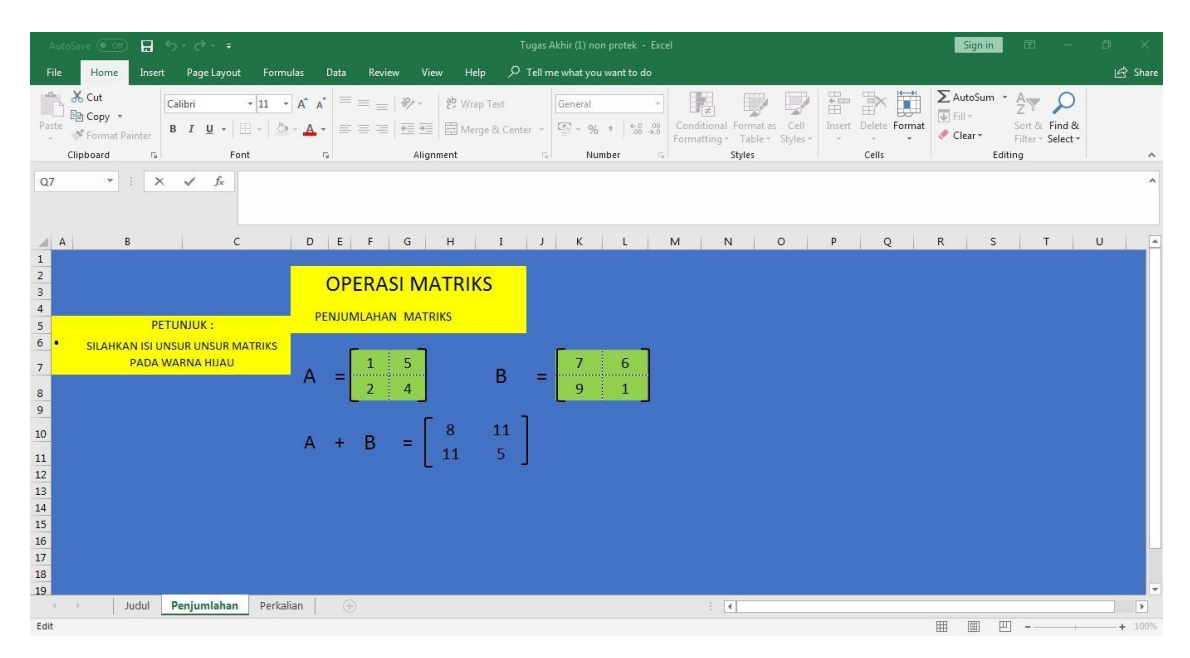

Gambar 1. Tampilan penjumlahan Matriks ordo 2×2

| AutoSave @ Off                                                                                                    | $H = 5 + 6 + 4$<br>Tugas Akhir (1) non protek - Excel                                       |                                                                 |                                                                                                    |                                                         |                                                                               |                                                                                                 |                                                                                          |                                      |  |  |  |
|----------------------------------------------------------------------------------------------------|---------------------------------------------------------------------------------------------|-----------------------------------------------------------------|----------------------------------------------------------------------------------------------------|---------------------------------------------------------|-------------------------------------------------------------------------------|-------------------------------------------------------------------------------------------------|------------------------------------------------------------------------------------------|--------------------------------------|--|--|--|
| Home<br>File<br>Insert                                                                                                    | Page Layout<br>Formulas                                                                     | Data<br>View<br>Review                                          | $\mathcal{P}$ Tell me what you want to do<br>Help                                                                                                    |                                                         |                                                                               |                                                                                                 |                                                                                          | In Share                             |  |  |  |
| ĥ<br>X Cut<br>mg Copy *<br>Paste<br>Format Painter<br>$\sim$<br>Clipboard<br>$\overline{12}$                                        | Calibri<br>$\cdot$ 11 $\cdot$ A <sup>A</sup><br><b>B</b> <i>I</i> <b>U</b> ·<br>田 -<br>Font | $=$ $=$ $=$<br>$87 -$<br>$\overline{\mathbb{Q}}$ .<br>Alignment | ab Wrap Text<br>General<br>$\equiv \equiv \equiv \frac{\overline{e}}{\overline{e}}$ $\frac{\overline{e}}{\sqrt{e}}$ $\frac{\overline{e}}{\sqrt{e}}$ Merge & Center $\rightarrow$<br>$\overline{\mathbb{Q}}$ . | $-96$ , $58 - 28$<br>$\overline{\nu_{\rm M}}$<br>Number | F<br>Cell<br>Conditional Format as<br>Formatting * Table * Styles *<br>Styles | $\mathbb{F}$<br>u<br>$\overline{\bigtriangledown}$ Fill $\tau$<br>Insert Delete Format<br>Cells | ∑ AutoSum →<br>$\frac{A}{7}$<br>Sort & Find &<br>Clear *<br>Filter - Select -<br>Editing | $\wedge$                             |  |  |  |
| $\mathbf{r}$ : $\times$ $\checkmark$ fx<br>C11                                                                                      |                                                                                             |                                                                 |                                                                                                    |                                                         |                                                                               |                                                                                                 |                                                                                          | $\mathcal{N}$                        |  |  |  |
| B<br>$\mathsf{A}$                                                                                                    | $\mathsf{C}$<br>D                                                                           | E<br>G                                                          | M<br>H<br>K<br>$\vert$ I<br><b>L</b>                                                                                                    | N O P                                                   | Q R S T U V W X                                                               | z<br>Y                                                                                          | AB<br>AA                                                                                 | AC<br>AD                             |  |  |  |
| $\frac{1}{2}$<br>PETUNJUK:<br>$\overline{4}$<br><b>SILAHKAN ISI UNSUR UNUSR</b><br>$\overline{5}$<br><b>MATRIKS PADA WARNA HUAU</b> | A                                                                                           | $1 \n\begin{array}{c} 6 \end{array}$<br>$\overline{a}$          |                                                                                                    | B                                                       | $\begin{array}{ c c c }\n\hline\n7 & 1 \\ \hline\n1 & 4\n\end{array}$         |                                                                                                 |                                                                                          |                                      |  |  |  |
| 6<br>$\begin{array}{c}\n7 \\ 8 \\ 9\n\end{array}$                                                                                   |                                                                                             |                                                                 | A • B = $\begin{bmatrix} 1 & 7 & + & 6 & 1 & 1 & 1 & 6 & 4 \\ 3 & 7 & + & 2 & 1 & 3 & 1 & 2 & 4 \end{bmatrix}$                                                                                                |                                                         |                                                                               |                                                                                                 |                                                                                          |                                      |  |  |  |
| 10                                                                                                    |                                                                                             |                                                                 | $=\begin{bmatrix} 7 & + & 6 & 1 & + & 24 \\ 21 & + & 2 & 3 & + & 8 \end{bmatrix}$ = $\begin{bmatrix} 13 & 25 \\ 23 & 11 \end{bmatrix}$                                                                        |                                                         |                                                                               |                                                                                                 |                                                                                          |                                      |  |  |  |
| $\begin{array}{r} 11 \\ 12 \\ 13 \\ 14 \\ 15 \\ 16 \\ 17 \end{array}$                                                               |                                                                                             |                                                                 |                                                                                                    |                                                         |                                                                               |                                                                                                 |                                                                                          | $\overline{\phantom{a}}$             |  |  |  |
| Judul<br>$-141$<br>Ready                                                                                                    | Penjumlahan<br>Perkalian                                                                    | $\circledast$                                                   |                                                                                                    | $\pm$ 30                                                |                                                                               | 田                                                                                               | 町<br>田                                                                                   | $\overline{\phantom{a}}$<br>$+ 100%$ |  |  |  |

Gambar 2. Tampilan perkalian Matriks ordo 2×2

#### *3.2 Input*

Pengguna hanya perlu memasukkan angka pada unsur matriks yang berwarna hijau dan pengguna bebas memasukkan angka apapun asalkan angka tersebut termasuk bilangan riil

### *3.3 Rumus*

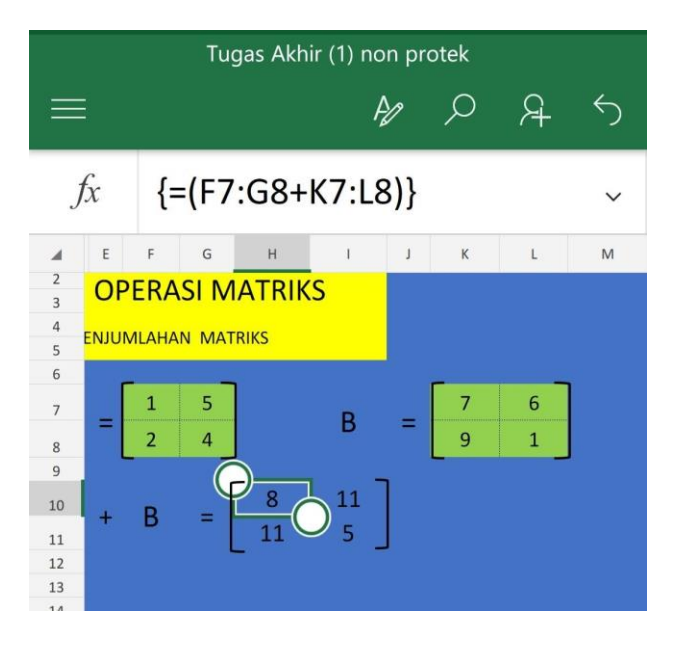

Gambar 3. Tampilan rumus penjumlahan Matriks ordo 2×2

Untuk penjumlahan matriks aplikasi ini menggunakan rumus penjumlahan antara kolom, sebagaimana ditunjukkan pada Gambar 3. Kolom F7 diblock sampai kolom G8 dan dijumlahkan dengan kolom K7 diblock sampai L8.

|                                                                                                  | $f_x$                                                    |             |   |              | $= (17 * N7)$                                                                                              |  |                                                                                                    |           |         |   |     |             |  |  |          |              |    |    |    | $\checkmark$ |
|--------------------------------------------------------------------------------------------------|----------------------------------------------------------|-------------|---|--------------|----------------------------------------------------------------------------------------------------|--|----------------------------------------------------------------------------------------------------|-----------|---------|---|-----|-------------|--|--|----------|--------------|----|----|----|--------------|
| $\mathcal{A}$                                                                                    |                                                          | $\mathsf D$ | E | $\mathbb{G}$ | $\,$ H                                                                                                    |  | M                                                                                                    | ${\sf N}$ | $\circ$ | P | Q R | S T U V W X |  |  | $\gamma$ | $\mathbb{Z}$ | AA | AB | AC |              |
|                                                                                                  | $\begin{array}{c c}\n1 \\ 2 \\ 3 \\ 4 \\ 5\n\end{array}$ |             |   |              | $A = \begin{bmatrix} 1 & 6 \\ 3 & 2 \end{bmatrix}$ $B = \begin{bmatrix} 7 & 1 \\ 1 & 4 \end{bmatrix}$      |  |                                                                                                    |           |         |   |     |             |  |  |          |              |    |    |    |              |
| $\begin{array}{c c}\n\hline\n\end{array}$<br>$\overline{g}$<br>$\overline{10}$<br>11<br>12<br>13 |                                                          |             |   |              | A • B = $\begin{bmatrix} 1 & 7 & 6 & 1 & 1 & 1 & 6 & 4 \\ 3 & 7 & 7 & 2 & 1 & 3 & 1 & 2 & 4 \end{bmatrix}$ |  | $\begin{bmatrix} 1 & 24 \\ 3 & 8 \end{bmatrix}$ = $\begin{bmatrix} 13 & 25 \\ 23 & 11 \end{bmatrix}$ |           |         |   |     |             |  |  |          |              |    |    |    |              |

Gambar 4. Tampilan rumus perkalian Matriks ordo 2×2

Pada perkalian Matriks, aplikasi ini menggunakan rumus kolom dikali kolom tetapi untuk hasilnya tetap menggunakan rumus kolom ditambah kolom. Proses perkalian Matriks ditunjukkan pada Gambar 4.

Pada proses penjumlahan Matriks, Baris ke-1 kolom ke-1 dalam matriks A ditambah baris ke-1 kolom ke-1 dalam matriks B. Begitu pula dengan unsur matriks yg lainnya. Pada proses perkalian matriks agak sedikit berbeda dari penjumlahan matriks dimana untuk perkalian rumus (Matematika) Baris dikali kolom ditambah baris dikali kolom yang lain.

#### **4. Kesimpulan**

Aplikasi ini dapat membantu menyelesaikan masalah pada operasi matriks khususnya penjumlahan dan perkalian Matriks berordo 2×2. Untuk pengembangan dimasa yang akan datang disarankan untuk dapat menambahkan operasi matriks lainnya seperti determinan, invers dan lain-lain. Ordo materinya juga disarankan dapat bervariasi selain 2×2.

#### **Referensi**

- [1] D Ahmadi; C Sabarina; E Harahap, "Implementation Information Technology Through Channel Youtube "Lampu Islam"," in *2nd Social and Humaniora Research Symposium (SoRes 2019), 630-631*, Bandung, 2020.
- [2] D Andriyani, E Harahap, FH Badruzzaman, MY Fajar, D Darmawan, "Aplikasi Microsoft Excel Dalam Penyelesaian Masalah Rata-rata Data Berkelompok," *Jurnal Matematika,* vol. 18, no. 1, pp. 41-46, 2019.
- [3] SF Fitria, E Harahap, F Badruzzaman, MY Fajar, D Darmawan, "Aplikasi Rata-rata Data Tunggal," in *Prosiding Seminar Nasional Pendidikan Matematika Ahmad Dahlan 6*, Yogyakarta, 2019.
- [4] L Muflihah; Y Ramdani; E Harahap, "Pengaplikasian Teori Graf Pada Analisis Jejaring Sosial dalam Struktur Organisasi UNISBA dibawah Pimpinan Warek 1 Menggunakan Aplikasi Microsoft NodeXL," in *Prosiding Matematika, 135-142*, Bandung, 2016.
- [5] E Harahap, D Darmawan, FH Badruzzaman, "Simulation of Traffic T-Junction at Cibiru-Cileunyi Lane Using SimEvents MATLAB," *Journal of Physics: Conference Series,* vol. 1613, no. 1, p. 012074, 2020.
- [6] S Chaeruddin, Y Fajar, E Harahap, "Analisis Panjang Antrian Dampak Rekayasa Lalu Lintas Cipaganti Menggunakan SimEvents MATLAB," *Jurnal JTIK (Jurnal Teknologi Informasi dan Komunikasi),* vol. 4, no. 1, pp. 8-11, 2020.
- [7] E Harahap, FH Badruzzaman, Y Permanasari, MY Fajar, A Kudus, "Traffic engineering simulation of campus area transportation using MATLAB SimEvents," *Journal of Physics: Conference series: Materials Science and Engineering,* vol. 830, p. 022078, 2020.
- [8] E Harahap, FH Badruzzaman, D Darmawan, "LINTAS-LC 1.1: Model dan Simulasi Jalur Lingkar Cileunyi Menggunakan SimEvents MATLAB," in *Seminar Nasional Sistem Informasi dan Teknologi (SISFOTEK) 2019 3 (1), 166-170*, Jakarta, 2019.
- [9] E Harahap, A Nurrahman, D Darmawan, "A Modeling Approach For Event-Based Networking Design Using MATLAB-SimEvents," in *International Multidisciplinary Conference (IMC)*, Jakarta, Indonesia., 2016.
- [10] S Zein, et.al., "Pengolahan dan Analisis Data Kuantitatif Menggunakan Aplikasi SPSS," *Jurnal Teknologi Pembelajaran 4 (1),,* vol. 4, no. 1, pp. 839-845, 2019.
- [11] G Utami, F Julian, A Fadilah, E Harahap, F Badruzzaman, D Darmawan, "Pembelajaran Mengenai Penyelesaian Pengolahan Data Statistika Secara Efektif Menggunakan Speq Mathematics," *Jurnal Teknologi Pembelajaran,* vol. 4, no. 1, pp. 846-851, 2019.
- [12] IL Nur'aini, E Harahap, FH Badruzzaman, D Darmawan, "Pembelajaran Matematika Geometri Secara Realistis Dengan GeoGebra," *Jurnal Matematika,* vol. 16, no. 2, pp. 1-6, 2017.
- [13] E Marlina, E Harahap, "Mengembangkan Kemampuan Berpikir Kritis dan Resiliensi Matematik Melalui Pembelajaran Program Linier Berbantuan QM for Windows," *Jurnal Matematika,* vol. 17, no. 2, pp. 59-70, 2018.
- [14] A Suryadi, "Sistem Rekomendasi Penerimaan Mahasiswa Baru Menggunakan Naive Bayes Classifier di Institut Pendidikan Indonesia," *Journal of Informatic Unisla,* vol. 3, no. 2, pp. 171-182, 2018.
- [15] E Harahap, MY Fajar, H Nishi, "Prediction the cause of network congestion using Bayesian probabilities," in *The 6th SEAMS 2011 International Conference, Universitas Gadjah Mada.*, Yogyakarta, Indonesia, 2011.
- [16] E Harahap, "Prediksi Kemacetan pada Jaringan Komputer Menggunakan Metode Naive Bayesian Classifier," *STATISTIKA: Journal of Theoretical Statistics and Its Applications,* vol. 12, no. 1, 2012.
- [17] FH Badruzzaman, et.al., "CPM and PERT technique efficiency model for child veil production," *International Journal of Scientific & Technology Research,* vol. 9, no. 4, pp. 1470-1476, 2020.
- [18] FH Badruzzaman, E Harahap, "Pengendalian Jumlah Persediaan Bahan Baku Kerudung pada RAR Azkia Padalarang," *Jurnal Matematika,* vol. 17, no. 1, pp. 35-40, 2018.
- [19] RS Budianti, AA Nurrahman, H Afriyadi, D Ahmadi, E Harahap, "Penggunaan Metode Simpleks Untuk Memaksimalkan Target Sales Pada Penjualan Paket Internet," *Jurnal Riset dan Aplikasi Matematika (JRAM),* vol. 4, no. 2, pp. 108-114, 2020.
- [20] T Asmara, M Rahmawati, M Aprilla, E Harahap, D Darmawan, "Strategi Pembelajaran Pemrograman Linier Menggunakan Metode Grafik Dan Simpleks," *Jurnal Teknologi Pembelajaran Sekolah Pascasarjana IPI Garut,* vol. 3, no. 1, pp. 506-514, 2018.
- [21] Resnu Naufal Muzaki; Erwin Harahap; Farid Hirji Badruzzaman, "Efektivitas Penggunaan E-Toll di Gerbang Tol Pasteur dengan Menggunakan Model Antrian," in *Prosiding Matematika vol 6 no 2 h.74-81*, Bandung, 2020.
- [22] E Harahap, I Sukarsih, HB Farid, MY Fajar, "Model Antrian Dengan Pengalihan Dinamis Untuk Mengurangi Kemacetan Jalan Raya," *ETHOS (Jurnal Penelitian dan Pengabdian),* vol. 5, no. 2, pp. 182- 185, 2017.
- [23] E Harahap, FH Badruzzaman, MY Fajar, "Model dan Simulasi Sistem Transportasi Dengan Teori Antrian," *Jurnal Matematika,* vol. 15, no. 1, 2016.
- [24] D Suhaedi, et.al., "Analysis of the government district RMTDP using FMD and dematel method," *Journal of Physics: Conference Series,* vol. 1613, no. 1, p. 012043, 2020.
- [25] MD Johansyah, H Napitupulu, E Harahap, I Sumiati, AK Supriatna, "Solusi Persamaan Diferensial Fraksional Riccati Menggunakan Adomian Decomposition Method dan Variational Iteration Method," *Jurnal Matematika,* vol. 18, no. 1, pp. 9-20, 2019.
- [26] Sidiq Purnama, Icih Sukarsih, Erwin Harahap, "Aplikasi Teori Pendukung Keputusan Metode Electre dalam Pemilihan Operator Seluler," *Jurnal Matematika,* vol. 18, no. 2, 2019.
- [27] E Harahap, "Analisis Matematika AHP: Pengambilan Keputusan Multi Kriteria Dalam Pemilihan Jenis Komputer Terbaik," *Matematika: Jurnal Teori dan Terapan Matematika,* vol. 2, no. 1, 2003.
- [28] A Suryadi, at.al., "Pemeringkatan Pegawai Berprestasi Menggunakan Metode AHP (Analytic Hierarchy Process) di PT. XYZ," *Jurnal Matematika,* vol. 16, no. 2, 2017.
- [29] E. Harahap, "Aplikasi Program Komputer Interaktif Pada Perencanaan Instalasi Jaringan Internet Cafe. Studi Pengambilan Keputusan dengan Metode AHP," Laporan Skripsi Jurusan Matematika Universitas Padjadjaran, Bandung, 1999.
- [30] J Nuraini, M Yusuf Fajar, E Harahap, "Pemilihan Campuran Biodiesel Terbaik Berdasarkan Penggabungan Analytic Hierarchy Process (AHP) dan Technique For Order Preference By Similarity to Ideal Solution (TOPSIS)," in *Prosiding Matematika SPeSIA Universitas Islam Bandung*, Bandung, 2016.
- [31] Rima Tri Wulan Sari; Didi Suhaedi; Erwin Harahap, "Model Perhitungan Estimasi Keuntungan Penjualan Susu Kemasan dengan Menggunakan Gabungan Metode Fuzzy C-Means dan Sugeno Orde-Satu," in *Matematika*, Bandung, 2016.
- [32] A Legiani, M Yusuf Fajar, E Harahap, "Optimasi Produksi Sepatu Menggunakan Program Linier Multi Objective Fuzzy (Studi Kasus PD. Gianidha Collection di Sentra Sepatu Cibaduyut)," in *Prosiding Matematika*, Bandung, 2016.
- [33] R Fadhillah, I Sukarsih, E Harahap, "Simulasi Pengaturan Lampu Lalu Lintas Menggunakan Fuzzy Inference System Metode Mamdani pada MATLAB," in *Prosiding Matematika SPeSIA Universitas Islam Bandung*, Bandung, 2016.
- [34] Erwin Harahap, "The Earliest Uses of Pigeonhole Principle," in *Konferensi Internasional Bidang Matematika dan Statistika, dan Implementasinya pada Ilmu Pengetahuan dan Teknologi*, Bandung, 2004.
- [35] Kumpulan Aplikasi Microsoft Excel. [Online] akses: http://berbah.com/kumpulan-aplikasi-matematika-msexcel/